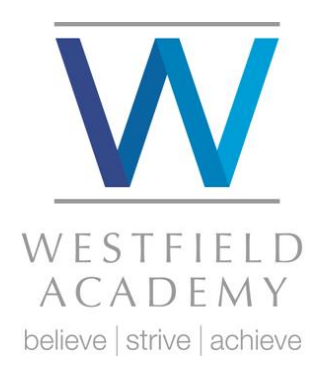

## Dear Parent/Carer

## **Go4Schools monitoring at Westfield**

Go4Schools is an on-line package that allows you to access your child's academic achievement and progress data in real time, in addition to other information the Academy holds about your child. Yours child's page is constantly updated, providing you with the latest information.

Using Go4Schools, you will be able to view your child's progress online and access the following information at any time:

**Real-time attainment information** – Marks and Target Grades for all Subjects throughout the year.

**Timetable** – Your child's daily and weekly timetable

**Reports** – Full reports with grades and supporting teacher comments

**Progress Check** – Shows your child's current progress by grade

**Behaviour** – A full log of your child's behaviour at school, including achievements, behaviour concerns, meetings with staff and detentions issued.

**Attendance –** Please note you cannot view your child's attendance on the actual day, it updates a day behind.

Registration is straight forward if it is your first time. Providing you have given the school your primary email address, this will be used to set up your username and login. Go4Schools will then send you a password to the email address given and then you can use Go4Schools.

If not registered with the school, please send the email address you would like us to use to [kjd@westfield.academy](mailto:kjd@westfield.academy) (Mrs K Lewis). Please include:

- Email address
- Your full name (include title)
- Student full name and form

We will notify you when your email address has been updated and ready for accessing Go4Schools.

Page 2

I would like to take the opportunity to thank you in advance for supporting our new tracking system. Whilst the system has many benefits, we always appreciate feedback to drive improvements for next year. We will continue to work with the students to improve their access to the system. If you have any other questions or would just like to find out more about the system, please do not hesitate to contact me.

Kind regards Main Admin Office Ext: - 1101

Quick start guide to getting logged in – once your email had been sent to school

## Go to 'www.go4schools.com' look for the Parent icon top right.

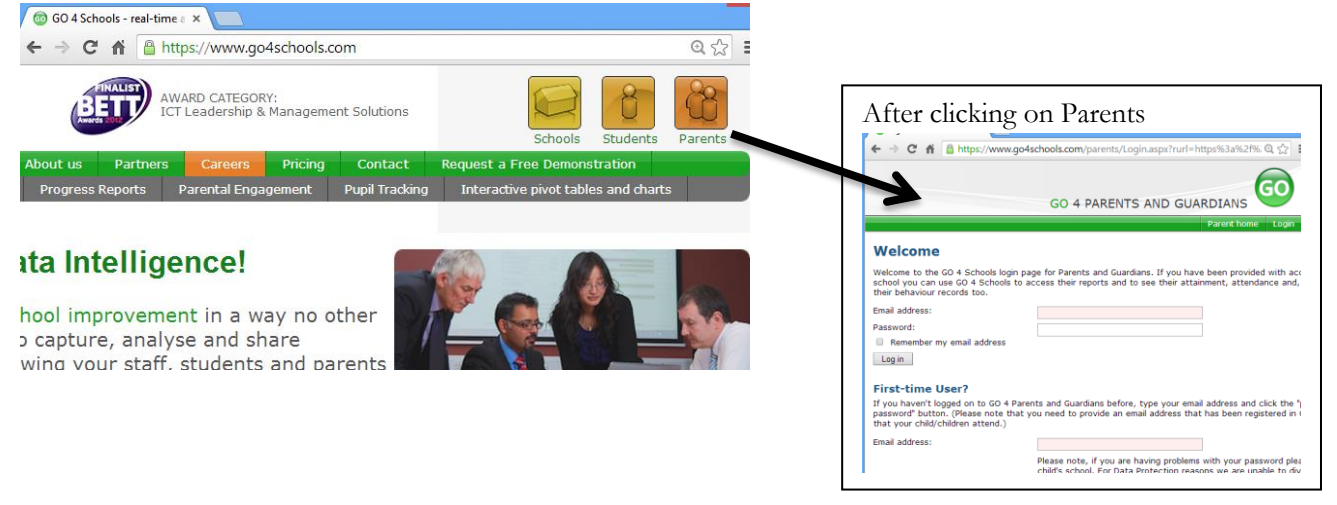

Sign in as first time user to obtain your password. The email address is the one you have provided us for example during admissions or perhaps during a parents evening. You will need to check your email account for the password.